# *Úvod do jazyka HTML (Hypertext Markup Language)*

## *WWW zdroje:*

http://www.jakpsatweb.cz/ … Jak psát web, návod na HTML stránky (Dušan Yuhů Janovský) http://www.kit.vslib.cz/~satrapa/www/kurs/ … Kurs vytváření WWW stánek (Pavel Satrapa)

# *Základní pojmy:*

Hypertext: Trojrozměrný text (nebo také text s odkazy). WWW: World Wide Web - rozhraní pro práci s hypertextem. HTML: HypertText Markup Language - jazyk pro vytváření hypertextu.

## *Vlastnosti jazyka HTML:*

- je tvořen příkazy, které se nazývají tagy (značky).
- Dva typy tagů: párové a nepárové

# *Párové tagy:*

Dvojice tagů <TAG> a </TAG>, která se v HTML dokumentu zapisuje následovně: <TAG>obsah tagu</TAG>

# Př.:

<I>organická chemie</I> …vypíše text "organická chemie" kursívou. <A href="http://www.chemi.muni.cz">Katedra chemie</A> …vytvoří hypertextový odkaz s textem "Katedra chemie", který ukazuje na adresu "http://www.chemi.muni.cz".

## *Nepárové tagy:*

Nepárový tag - nemá značku pro ukončení: <TAG> Př.:  $<$ BR $>$ …ukončí řádek.  $<$ HR $>$ …vytvoří horizontální čáru.

# *Struktura HTML dokumentu:*

<HTML> <HEAD> <TITLE> Nazev dokumentu  $\langle$ /TITLE>  $\langle$ /HEAD $>$ <BODY> Tohle bude moje prvni WWW stranka…. </BODY>  $\langle$ /HTML $>$ 

# *Formátování HTML dokumentu:*

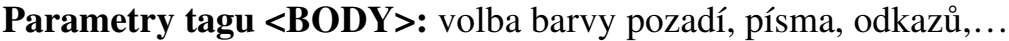

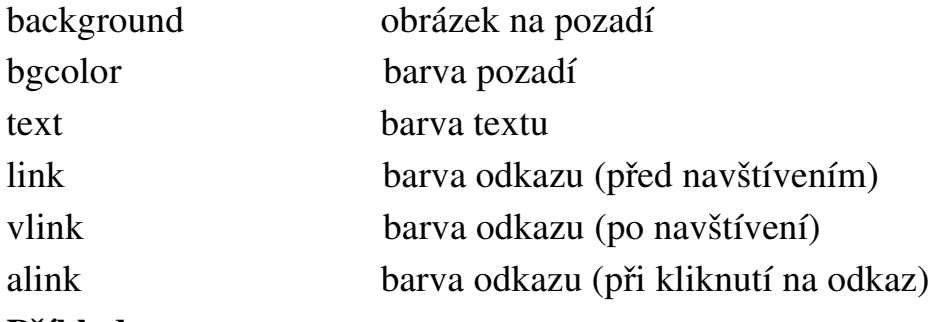

#### Příklad:

<BODY bgcolor="black" text="#DDDDDD" background="pozadi.gif">

#### Tagy pro oddělení odstavců:

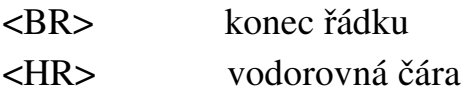

## Tagy pro formátování textu:

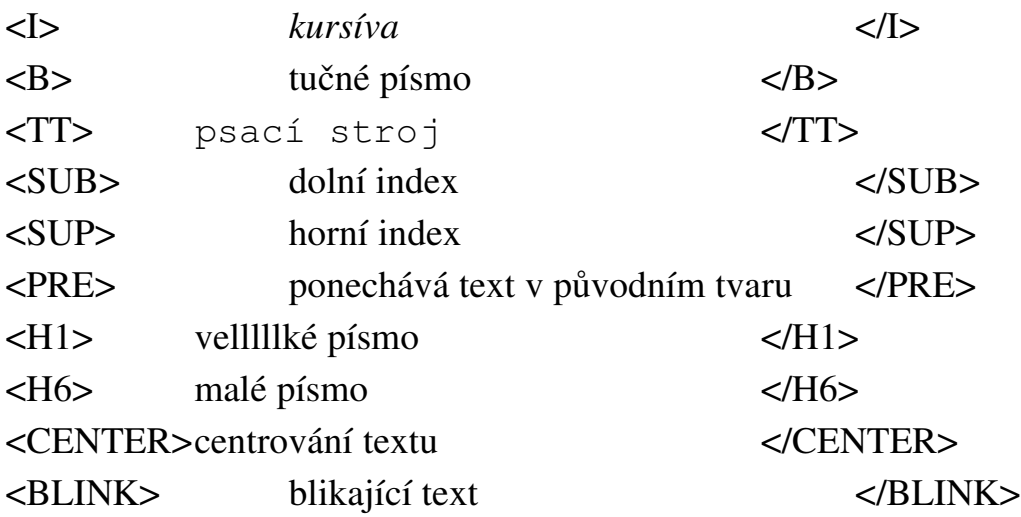

## <FONT> …(font):

Funkce: Slouží k nastavení velikosti a barvy textu.

#### Př.:

<FONT size="4" color="#800040"> Barevny text </FONT>

## *Barvy:*

Barevná škála RGB: každou barvu můžeme vytvořit kombinací 256 odstínů červené  $(R = red)$ , 256 odstínů zelené  $(G = green)$  a 256 odstínů modré  $(B = blue)$ . Barvu tedy zapisujeme pomocí 3 čísel odstínů, čísla leží v intervalu 0 až 255 (čím nižší číslo, tím tmavší barva, 0 = černá). Číslo odstínu se zapisuje v šestnáctkové soustavě (kde 255 = FF) => každý odstín zapíšeme pomocí dvouciferného čísla v intervalu 0 až FF.

## Obecný zápis barvy: #RRGGBB

## Př.:

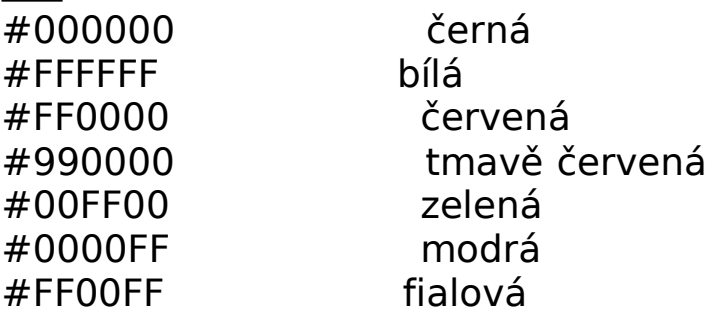

## <IMG> …(image):

Funkce: Nepárový tag, který zařazuje do dokumentu grafický objekt (obrázek nebo animaci).

[Obrázky: V HTML dokumentech se nejčastěji používají tyto 2 formáty obrázků:

gif a jpg.]

Syntaxe: <img src="adresa\_obrazku">

Atributy: *alt*: text, který bude zobrazen namísto obrázku u negrafických prohlížečů. *align:* zarovnání [bottom/middle/top]

```
Př.:
```

```
<IMG SRC="obrazky/slunicko.gif" alt="obrazek slunicka"
align="middle">
```
# <A HREF> …(hyperlink):

Funkce: Zobrazení hypertextového odkazu ("klikatelného textu"). Po kliknutí na barevně odlišený text se dostaneme na webovou stránku, na niž odkaz ukazuje.

Syntaxe:

```
<A href="adresa WWW stranky"> text, který bude zobrazen </A>
```
## Př.:

<A href="http://www.chemi.muni.cz">Katedra biochemie</A>

## <P> …(paragraph):

Funkce: Označuje konec a začátek odstavce. Před odstavcem se automaticky vytváří mezera o výšce 1 řádku.

Syntaxe: <p align=[ left | right | center | justify ]>

Atributy: *align*: zarovná odstavec vlevo, vpravo, na střed a *justify* zarovná pravý i levý okraj dokumentu.

## Př.:

```
<P> toto je první odstavec</P>
<P>A toto je druhý odstavec.</P>
```
#### <BR> …(Line Break):

```
Funkce: Zalomení řádku.
Př.:
<P>Toto je radek textu. A tady <BR> zlomime radek.</P>
```
#### *Seznamy:*

#### <UL> …(unordered list), <LI> …(list item):

Funkce: Párový tag UL označuje konec a začátek neuspořádaného seznamu. Tento seznam se skládá z položek, vymezených párovým tagem LI. Každá položka je uvedena nějakým grafickým symbolem.

#### Syntaxe seznamu:

```
<ul>
 <li>text první položky</li>
 <li>text druhé položky</li>
\langle/ul\rangle
```
## <OL> …(ordered list), <LI>:

Funkce: Párový tag OL označuje konec a začátek uspořádaného seznamu. Každá položka je uvedena svým číslem (písmenem).

Syntaxe seznamu: stejná jako u seznamu UL.

## Komentáře:

Funkce: Text, který je uveden v HTML souboru, ale prohlížeč ho nezobrazuje. Syntaxe:

<--! komentář -->

# <TABLE>, <CAPTION>, <TR>, <TD>:

Funkce: Párový tag TABLE označuje začátek a konec tabulky. Párový tag CAPTION označuje záhlaví tabulky, párové tagy TR a TD označují řádky a sloupce tabulky.

Syntaxe TABLE: <table align=[ left | right | center | justify ] width="sirka\_tabulky" border="tloustka\_ramu" bgcolor="barva">

#### Syntaxe tabulky:

```
<table border="0" bgcolor="#C0C0C0">
<caption>zahlavi</caption>
<tr><td>radek 1, sloupec 1</td>
    <td>radek 1, sloupec 2</td>
\langle/tr>
<tr>
    <td>radek 2, sloupec 1</td>
    <td>radek 2, sloupec 2</td>
\langle/tr>
</table>
```
Výsledná tabulka vypadá takto:

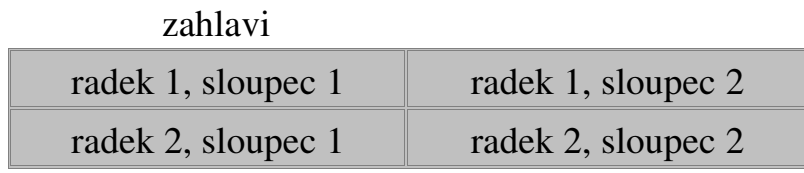

Atributy: *width*: šířka tabulky v pixelech *border*: šířka okraje tabulky (v pixelech).

#### *WWW stránky na počítači Bilbo:*

#### Postup pro vytvoření domovské stránky:

- 1. Vytvořit ve svém domovském adresáři adresář www. *mkdir www*
- 2. Přidat tomuto adresáři právo ke vstupu pro ostatní uživatele. *chmod 755 www*
- 3. V adresáři www vytvořit soubor index.htm html dokument, tvořící Vaši stránku.

*vi index.htm*

4. Přidat tomuto souboru právo ke čtení pro ostatní uživatele (totéž provést i s ostatními soubory, které máte v adresáři www a chcete, aby byly přístupné z Internetu).

*chmod 755 index.htm*

## Přístup na stránku:

Stránka se nachází na adrese: http://www.chemi.muni.cz/~vas\_login Seznam domovských stránek na počítači Bilbo naleznete na adrese:

http://www.chemi.muni.cz/users.html

Vzorová WWW stránka:

http://www.ncbr.chemi.muni.cz/~evaf/unix/mustr.html